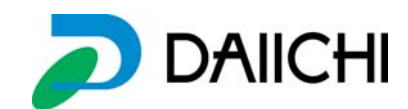

## 送っ太郎 PC

## コンテンツ再登録の方法

○コンテンツメーカーから最新のデータが送られてきた場合 下記の手順にて登録を行ってください。

Ⅰ.コンテンツメーカーから最新データをダウンロードし、送っ太郎 PC の PC にデータを移 動させる

Ⅱ.送っ太郎 PC を立ち上げる。 Ⅲ.グループのタブをクリックする。

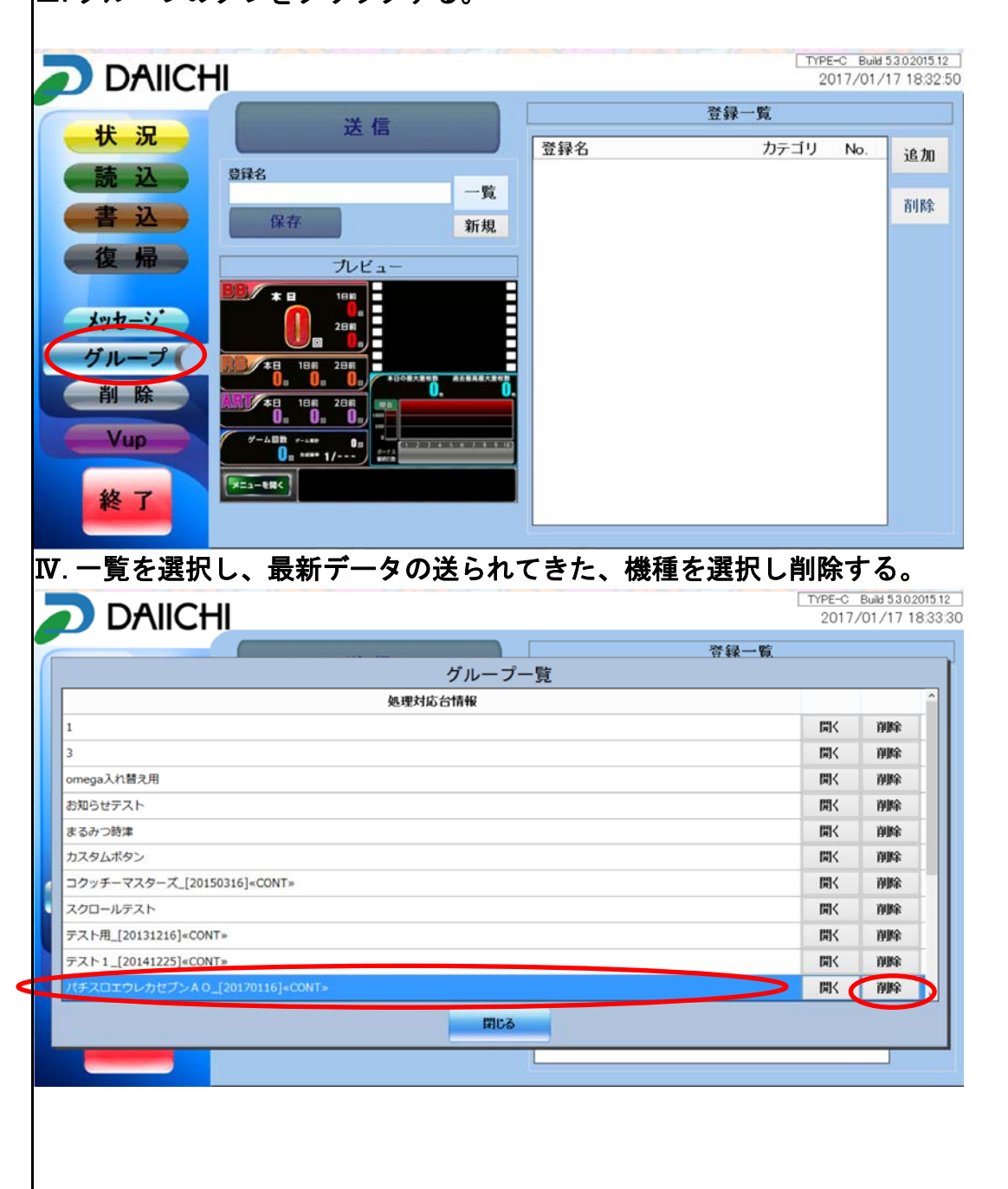

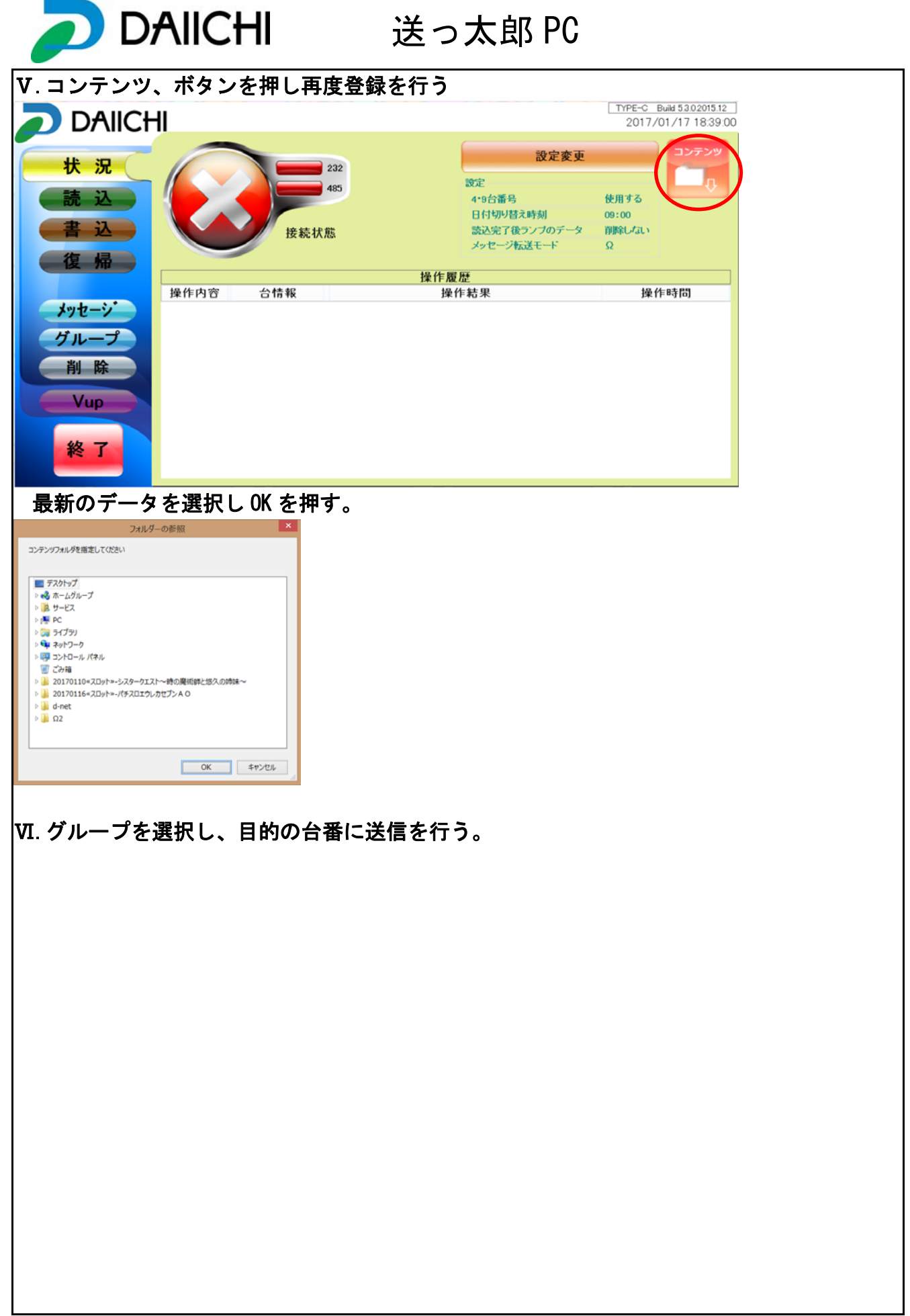